### THANK YOU FOR CHOOSING ROBOTIQ

This step-by-step quide will allow you to **install and use** your 2-Finger Adaptive Gripper on e-Series Universal Robots.

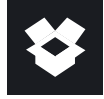

## 1.WHAT IS SUPPLIED?

Standard upon delivery of AGC-ES-UR-KIT-85 or -140

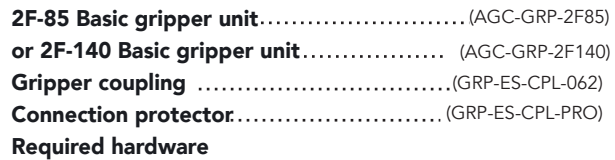

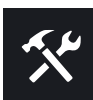

# 2.TOOLS YOU NEED

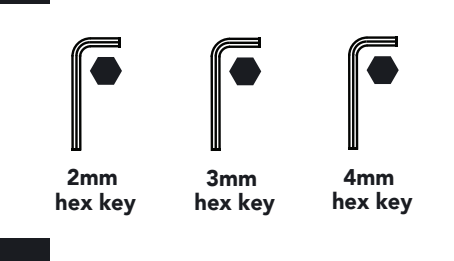

#### $\overline{\mathbf{u}}$ 3.GET THE LATEST

#### Visit: support.robotiq.com

DOWNLOADING THE URCAP

- 1. Go to Select brand > Universal Robots > 2F-85 and 2F-140 Grippers > Software > Gripper Software.
- 2. Select DOWNLOAD ZIP.
- 3. Save the ZIP file UCG-X.X.X to a USB stick.

#### DOWNLOADING THE INSTRUCTION MANUAL

 Go to Select brand > Universal Robots > 2F-85 and 2F-140 Grippers > Documents > Gripper Instruction > Download PDF.

BEFORE OPERATING THE GRIPPER, PLEASE READ YOUR INSTRUCTION MANUAL.

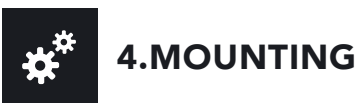

- Mount the coupling on your robot arm. Align with the provided dowel pin.
- Secure using the provided M6 screws and tooth lock washers
- Mount the Gripper on the coupling. Align with the dowel pin.
- Secure using the provided M5 screws and tooth lock washers.
- Plug the coupling's cable in the robot's wrist connector.
- Cover the connection using the protector and the provided M4 screws.

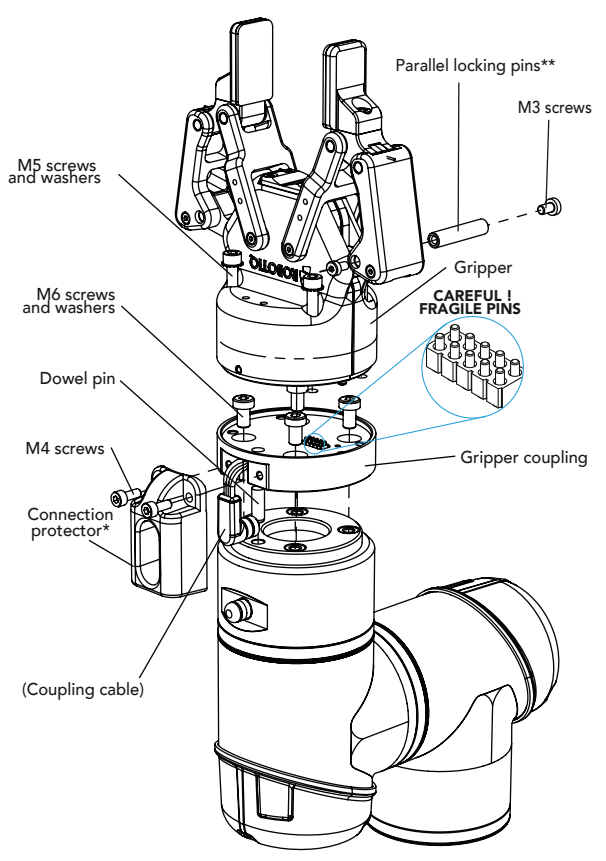

\* Select the connection protector corresponding to your robot model in the GRP-ES-CPL-PRO kit.

\*\*Parallel locking pins can be installed to perform exclusively parallel grasps with the Gripper. See instruction manual for more details.

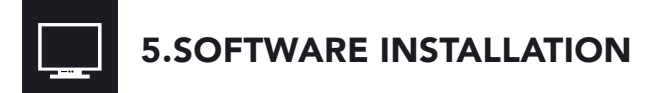

- Have a USB stick that contains the .urcap file (section 3).
- Insert the USB stick in the robot's teach pendant.
- Tap the triple bar icon in the upper right corner and select the System menu on the left.
- Tap the URCaps submenu and then tap the + sign at the bottom of the screen.
- Open Robotiq\_Grippers-X.X.X.urcap.
- Tap the Restart button to activate the URCap.

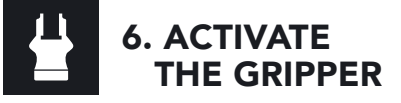

#### Gripper Activate Node

- Tap the Installation button at the top of the screen.
- Tap the URCaps button in the navigation pane on the left.
- **Select Gripper** in the dropdown list.
- **Go to the Dashboard tab.**
- Check the Gripper is connected to the wrist checkbox.
- Tap the Scan button to locate any connected Gripper.

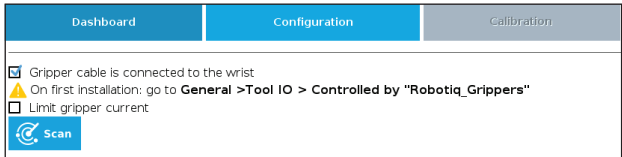

• Once the Gripper is located, tap the **Activate** button.

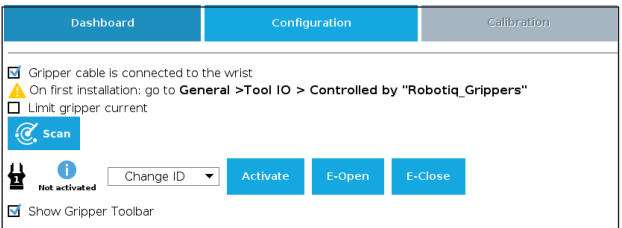

- Tap the UR+ button to expand the Gripper Toolbar.
- The Gripper toolbar allows you to jog and test the Gripper. For more information, refer to the instruction manual.

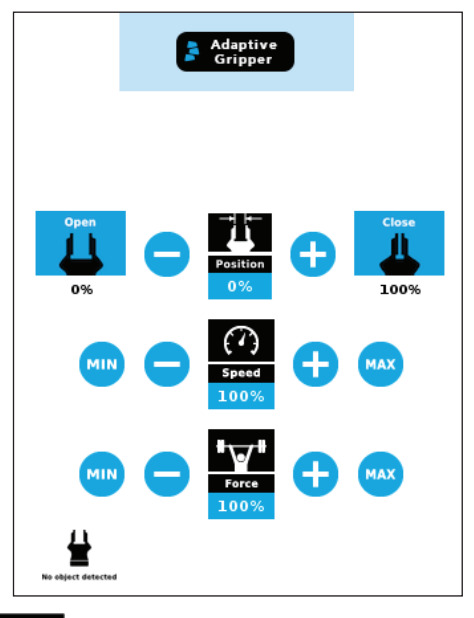

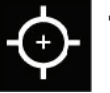

### 7. HOW TO CALIBRATE THE GRIPPER

- Go to the Installation tab, tap the URCaps menu on the left and select Gripper.
- Tap the Calibration tab.
- Tap the Calibrate button next to the Gripper icon to start the Calibration wizard.

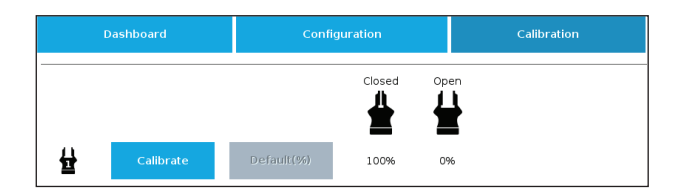

- The wizard prompts the user to fully close the Gripper, regardless of the type of fingers/fingertips used.
- Measure the distance between the fingers/fingertips and enter the measurement in the appropriate box.
- Tap the Continue button.
- The user is then asked to fully open the Gripper.
- Measure the distance between the fingers/fingertips and enter the measurement in the appropriate box.
- Tap the Continue button to complete the Calibration wizard.

• Tap the UR+ button to expand the Gripper Toolbar. Depending on the PolyScope settings used, the Gripper position measurements can either display in metric or imperial units.

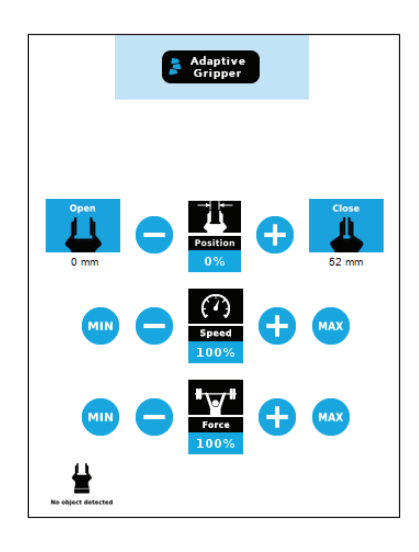

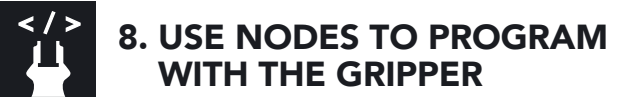

#### Gripper Node

- Tap the Program button at the top of the screen.
- Tap the URCaps button in the navigation pane on the left.
- Select Gripper in the dropdown list.
- Go to the Command tab to edit your Gripper's action.

#### Grip Check Node

- Tap the Program button at the top of the screen.
- Tap the URCaps button in the navigation pane on the left.
- Select Grip Check in the dropdown list.
- Go to the Command tab to edit the node.
- Select a condition (If object is **detected** vs. If object is **not** detected).
- If applicable, enter the object dimension for validation.

This product is under a 1-year warranty. Refer to your product instruction manual for details.

#### support.robotiq.com

support@robotiq.com T: 1.418.380.2788 ext. 3 November 2021 X-990037-B

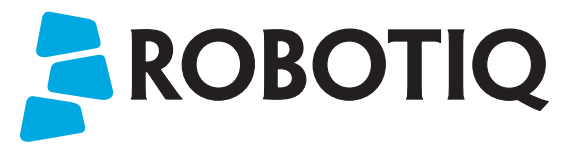

*2F- 85 2F- 140*

# QUICK START GUIDE

For installation on e-Series Universal Robots

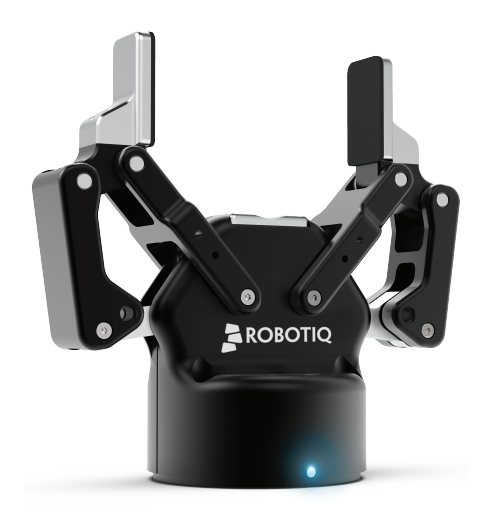

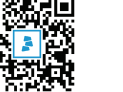